## Mode d'emploi

## Déjà adhérent(e) : je renouvelle mon adhésion

1. Je me rends sur le Portail d'accueil à l'adresse www.cghml.fr

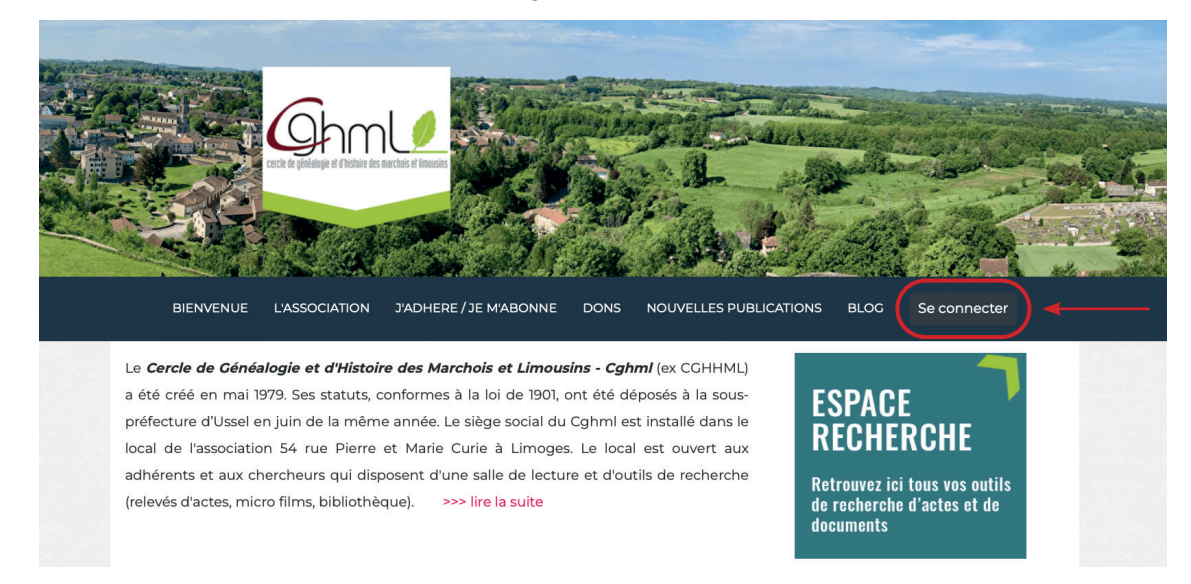

- 2. Je commence par me connecter :
	- Cas 1 : mon identifiant (= adresse mail) et mon mot de passe sont enregistrés dans mon navigateur, aucune difficulté, je valide et je suis connecté(e).
	- Cas 2 : mes coordonnées de connexion ne sont pas enregistrées dans mon navigateur mais je les connais. Je les saisis, je valide. Je suis maintenant connecté(e).
	- Cas 3 : mes coordonnées de connexion ne sont pas enregistrées dans mon navigateur et je ne m'en souviens pas !

Je clique sur « Se connecter».

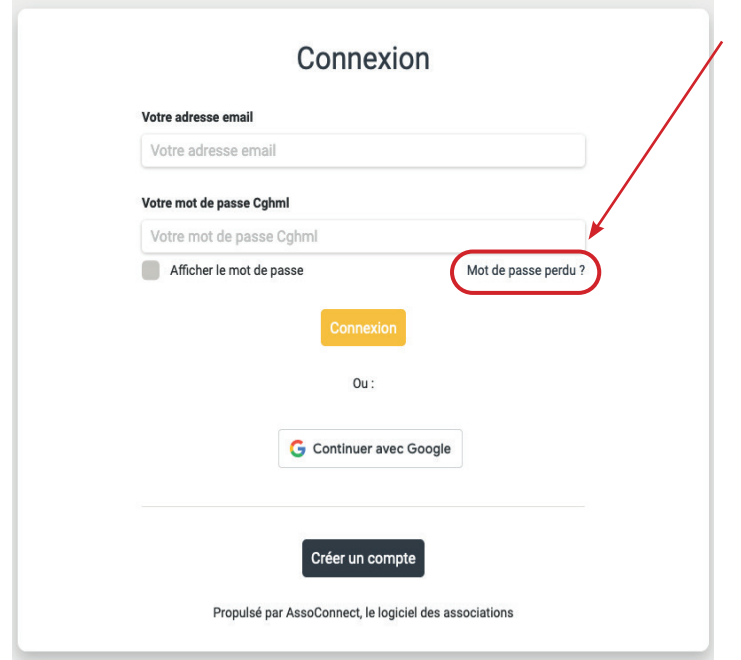

Dans la nouvelle page ci-contre, je ne remplis pas les champs vides, je clique directement sur «Mot de passe perdu ? ».

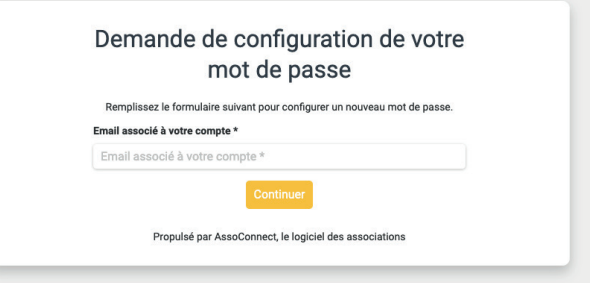

Dans la nouvelle page ci-dessus, je saisis mon adresse mail et je clique sur «Continuer». Je reçois un mail et je suis les consignes.